# SMARTTUTOR: COMBINING SMARTBOOKS TM AND PEER TUTORS FOR MULTI-MEDIA ON-LINE INSTRUCTION

Danny Kopec<sup>1</sup>, Paula Whitlock<sup>2</sup>, Myra Kogen<sup>3</sup>

**Abstract** -- SmartTutor is a comprehensive webbased peer-tutoring service geared to the needs of urban commuter college students. The new system based on SmartBooks, a, multi-media educational technology that was developed just prior to the emergence of the World Wide Web. This technology has provided a user-friendly, self-paced, easy to modify, software environment intended to serve the user's learning needs, particularly in an urban commuter college environment<mark>.</mark> A model for the student creation of the SmartTutor web site is discussed as well as the ongoing evaluation of the emerging software for the project. The assessment of the usefulness of the site is just beginning and its development is an ongoing process. We believe that consistent experimentation with iterative refinements will lead to an effective website for delivery of peer tutoring. In time, this approach will also lead to a more sophisticated and intelligent system

Index Terms – On-line tutoring, peer tutoring, Hypermedia/multi-media for learning and instruction, developing web-based instruction and learning, concept mapping, interface design, SmartBooks

### Introduction

The Brooklyn College Learning Center has had a long history of providing effective on-site peer tutoring for an urban college campus in New York City. Brooklyn college is a four-year liberal arts institution whose students are a blend of many cultures and languages: 38% speak English as a second language, 70% receive financial aid and many are the first in their families to attend college.

These students are often highly motivated but they need help to achieve their goals. At Brooklyn help is provided by trained undergraduate tutors who assist students in understanding course concepts and assignments. Each year about 4000 of the College's 15,000 students visit the Learning Center to work with their peers on assignments in writing, mathematics science, and the twelve required core curriculum courses However, a serious problem has developed in that demand fo help has exceeded the Learning Center's ability to provide assistance. Budget constraints limit the number of tutoring staff that can be hired and the number of hours that the Learning Center can be open. Brooklyn's commuter students most of whom work many hours to support their college education, need additional help available at the times when they are free to address their coursework.

The solution to these problems has been the developmen of an interactive website that offers information about on campus Learning Center programs and selected tutoring services on-line[1]. On-line tutoring is not intended to replace peer tutoring, but to work hand in hand with peer tutoring by creating customized out-of-class web-based instruction fo Our new approach for offering on-line tutoring students. involves the use of SmartTutor, a multimedia, educationa technology based on the SmartBooks system first developed more than a decade ago[2]. SmartTutor innovates in its use o the heuristic technique of concept mapping[3] designed to be flexible and facilitate the individual learning preferences o each student user. The user reinforces his/her understanding of new information by navigating through the web-basec material. The system is designed to meet the needs o students who have different levels of understanding of course content. Of major importance in the development of the SmartTutor system is the input of peer tutors, students, faculty and advanced computer and information science majors.

# **Background**

SmartBooks, a precursor to SmartTutor, is a generic, hypermedi

Danny Kopec, Computer and Information Sciences Department, Brooklyn College, Brooklyn, New York 11210, Kopec@sci.brooklyn.cuny.edu

<sup>&</sup>lt;sup>2</sup> Paula Whitlock, Computer and Information Sciences Department, Brooklyn College, Brooklyn, New York 11210 Whitlock@sci.brooklyn.cuny.edu

<sup>&</sup>lt;sup>3</sup> Myra Kogen, Director of the Learning Center, Brooklyn College, Brooklyn, New York 11210 Mkogen@brooklyn.cuny.edu

based educational technology which allows users to navigate through complex domain specific material in a non-linear fashion designed to be suitable their own cognitive stages and learning approaches. The model has been used in the last decade for the development of prototypes of educational software for sexually transmitted diseases including AIDS[2b] and training materials in navigation for U.S. Coast Guard Academy Cadets [4]. The driving force of the SmartBook approach is the use of "concept mapping," which has been demonstrated to be a sound paradigm for learning and education[5][6]. Concept maps are a graphical form of knowledge representation whereby all the important information in a domain can be embedded in the form of nodes and links (connecting the nodes). In essence a concept map is a kind of table of contents, but instead of the usual linear list, the learner is presented with a chart or graph that displays the relationship of topics and subtopics in a field of knowledge. The learner selects topics of the concept map to go deeper along a path into a given subject (for example, in the AIDS SmartBook, the user can go from the topic "Signs and Symptoms" to either of two subtopics, "Clinical Observations" or "Lab Tests"). At any time during the use of the system a user can view how they arrived at where they are (the path taken through the SmartBook) and where it can lead. This is indicated by a pictorial representation on the top of each section illustrating how the shaded topic on the concept was reached and which topics it can lead

Unlike static conventional textbooks where the traversal is sequential, rigid and unchangeable, an advantage of a SmartBook is flexibility, the fact that it can be developed for any domain using a sound educational methodology [2a],[4]. It can be used and explored in many ways. The order in which material is covered is the choice of the user. In essence, the SmartBook represents a road map through a knowledge base. Transparency in form and function is fundamental to SmartBooks. addition to existing pop up windows, there is the potential for linking to a glossary of terms, synonyms for key words, a retrace facility, expert advice, and video-based presentation of graphical information. As any good knowledge base, it is easy to modify, expand, and refine.

#### **SmartTutor**

SmartTutor applies all the useful, student-learner oriented features of SmartBooks in a web-based environment. We are currently planning the design of SmartTutor for a number of domains which can be used to enhance the undergraduate curriculum. Modules for courses in Computer Science, Biology,

Mathematics, Physics,, and Social Science are beir constructed using essentially the same paradigm we have detailed above. The new technology provides instant acceptor the student at all times to the tutoring facility. It is intende to provide all students with access to the best possible content, and to provide an alternate path for students who may otherwise be too intimidated to seek help.

In addition, the more knowledge a tutoring environment has about the domain in which it is presenting educational materia that is the more domain-specific expertise the system has, th more effective it will be. For example, excellent baseball vide games know everything that needs to be known about th subtleties of the baseball environment, including the rules, th playing fields, the idiosyncrasies of the players, etc. The san is true for effective educational environments. They must have rich and deep domain knowledge and must be able to ask th right follow-up questions to the learner in order to deliv effective instruction. They must embody rich multimedi based curricula, assimilated tutoring knowledge, and have th ability to assess the level of the learner. They must know ho to test, evaluate, and improve the knowledge of the learne The aim of the SmartTutor system is to capture and mimic th knowledge and the experience-based intuition of the effective teacher. In this case, the peer tutor working with facul members and senior computer science students provides th knowledge base.

In our initial implementation of the SmartTutor system w have focused on a key gateway course for computer science majors (this course has a 50% drop-out/failure rate). Aiming reproduce the best qualities of one-on-one peer tutorin SmartTutor tries to predict and answer the most typical stude: questions by focusing on the most frequently misunderstoc topics, for example, control structures. The student, upc entering the CIS tutoring site, is presented with a concept ma which graphically represents the relationships between basis course topics (Figure 1). The student can access furth material on any of the topics on the concept map (studen come for tutoring with different levels of subject knowledge Once students have entered the system they can choose the own path through the material by referring back to the conce map which records where they have visited. For example, the can access further material on "The for loop" and then c "The *if* statement" and then back and see in the map the recor of their visits. To further help clarify concepts for students, any point they can query the database about keywords ar concepts or visit

links for further information. An innovative feature SmartTutor, now under development, is that students will I able to give themselves a self-test at any time, based on the particular subtree (path) of learning they have selected through the SmartTutor site. The quiz can refer learners back the appropriate sections of SmartTutor where the releval material is presented.

## **Session**

The page on the **for** loop (see Figure 2 below), enables the student to view the coding paradigm, watch real-time execution and modify the coding example. Since students have difficulty in knowing when a loop will terminate, the webpage provides both actual code and a flow diagram of the code. As each line of the C code is executed it is highlighted, and the relevant portion of the flow diagram lights up as well. The user has the choice of stepping through the flow diagram one statement at a time, or viewing an animated trace of the complete execution of the code." the **for** loop.

Finally, as an important added feature, future plans call for SmartTutor to store and categorize students' most frequently asked questions and to provide links to pages that answer these questions. On campus tutors often answer the same questions over and over again, but once online, answers will always be accessible. A student will be able to scan topics, discover what other students have asked, and will be able to access the answers (just being aware of other students' questions can sometimes help clear up confusion.). The peer tutors are not equally qualified in their abilities, so some studies receive better help than others, but with SmartTutor, only the best answers will be available to all. Consequently, faculty will also become more aware of the kinds of questions their students are asking.

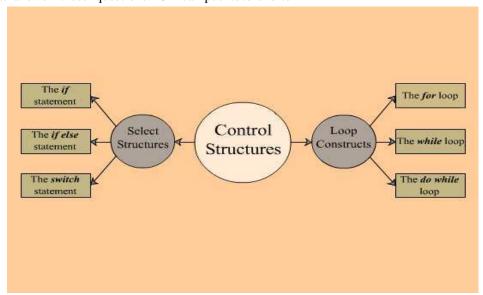

Figure `1:
The Control Structures MAP

```
int counter;
for (counter = 0; counter <= 5; counter++)
{
printf("Loop statements are executed");
}
printf("Statements after the loop");

the for loop

start value

update counter

True

statement2

False

FIGURE 2
```

EXCERPT FROM THE

## **Developing SmartTutor Materials**

The model that we are evolving to facilitate the addition of new SmartTutor domains, employs the pairing of an advanced computer and information science (CIS) undergraduate working on a senior project with a master (peer) tutor for the course. The peer tutor is responsible for identifying the key material that students request assistance with. Since additional material can always be added, the initial development focuses on the areas that students claim are most difficult. The CIS student then transforms the tutor's material into a concept map for the domain. The two work closely together to design the appearance and the content of the nodes within the domain. Implementation is the responsibility of the CIS student doing a senior project supervised by a CIS faculty member. New ways to carry out tutoring are discussed at group meetings and input is regularly solicited from the larger community at Brooklyn College.

It is important to note here that to prepare an effective SmartTutor system requires the input of a number of major college constituencies—in this case students, tutors, faculty and computer experts. The purpose of the Brooklyn College Learning Center web site is not to replace instructors but to assist students who are having trouble and need extra help. Peer tutors are considered the experts on student learning since they have had considerable experience in identifying the concepts that are giving students the most difficulty, but faculty have deeper understanding of course content. Early in the development of SmartTutor packages, peer tutors consult extensively with faculty. For example, a recent preparation of a concept map for the college's core curriculum course in physics (required of all students) had to be modified when physics faculty disagreed with the tutors' analysis of how topics should be categorized. The faculty members suggested that inertia and kinematics be split into two separate sections. On the other hand, tutors were aware that students often have difficulty distinguishing between conservation of energy and conservation of momentum, so they decided to alter the original concept map to help students solve this problem. Then when advanced computer science students work on the SmartTutor system, decisions are made about formatting, basic design, associating information, and highlighting of key words that correspond to database entries, in addition to such decisions as whether to include animation and sound. And finally the packages must be tested by student users in order to identify potential strengths and problems.

At our online tutoring website, the basic web pages are programmed in HTML. We are using MySQL, an open source SQL database system, that the college had installed for use with Blackboard. Most interactive activities are implemented using the PERL scripting language. Also, database access from the webpages is carried out via PERL. Javascript and PHP are also used when necessary to provide animation and other multi-media features.

# **Future Development and Assessment**

The Brooklyn College Learning Center project aims to: 1) design an on-line tutoring program that recreates the advantages of person-to-person tutoring and works hand-in-hand with on-site services; 2) create effective on-line tutoring strategies that support the learning needs of non-traditional urban students 3) make use of faculty, peer tutor and student input to design a program that reflects institutional needs 4) continually assess and revise the program so that it will be useful and usable.5) create a prototype that other institutions can use to develop on-line tutoring programs that suit their own needs.

Site usefulness is always a major concern [7][8]. According to Davis [9], though lack of human friendliness can hinder user acceptance, perceived usefulness is not primarily about design choices—it's about cognitive understanding and retention: "No amount of ease of use can compensate for a system that doesn't do a useful task." As more content is added to the web site, more formal testing and evaluation will be done. Focus groups of students in the targeted courses will also be formed

Our aim in creating SmartTutor is to give students the feeling that they are filling gaps in their knowledge, that they have a greater ability to move forward in a class, and that they have more understanding of how successful students approach difficult problems. If SmartTutor can provide these things then that would be a real mark of success. It is important that SmartTutor's effectiveness as a learning tool be carefully tested and evaluated. We can give pretests and post-tests evaluating subject matter knowledge. For example, performance of students in courses delivered with and without the SmartTutor (which can reside on the web with a special course password) would be one way to measure their effectiveness. Traces of nodes visited can also be helpful in evaluating learning styles of the students using SmartTutors.

Evaluation will also examine whether students who use SmartTutor return to use it again, whether certain webpages seem to be more effective than other pages, whether the online program works hand in hand with on-site tutoring, whether students, tutors and faculty feel that the program sufficiently supports coursework, and, eventually, whether students who use the on-line system perform better in gateway courses than those who do not use tutoring services, or better than those who use only on-site tutoring services, or those who use a combination of both services. The SmartTutor system is designed to formulate a model for an on-line resource that will support students working on their own initiative and out of their own interest to integrate and synthesize knowledge and methodology outside the classroom. The model combines collaborative learning techniques (social

interaction, access to peer tutors) with SmartBooks' technological advances to the sudent of the sudent technological advances to coaching controlled by the fearner to create an integrated package for the student. While the goal of providing 24/7 tutoring for the core curriculum and other courses has not yet been fully achieved, much has been learned and the web site is viewed as an ongoing experiment that can only become more effective, comprehensive and useful with time.

[9] Davis, F. (1993), "User acceptance of information technology: system characteristics, user perceptions and behavioral impacts,' International Journal of Man-Machine Studies, 38, 475-487.

## **Acknowledgements**

Two of the authors (P.A.W. and M.K.) gratefully acknowledge support from the U.S. Department of Education, FIPSE Grant # Pik 16D990381: User acceptance of info rmation technology: system characteristic

#### References

- [1] Whitlock, P.A. and Kogen, M. (2002), "Creating a Useable Peer-Tutoring Site On-Line," J. of Computing in Small Colleges, 55, #3, 143-156. URL: http://lc.brooklyn.cuny.edu
- [2] a). Kopec, D. Brody, M., Shi, C., and Wood, C. (1992) "Towards an Intelligent Tutoring System with Application to Sexually Transmitted Diseases" in (Kopec, D and Thompson, R.B.eds) Artificial Intelligence and Intelligent Tutoring Systems: Knowledge-based systems for learning and teaching, Horwood Publishers, Chichester, England, pp. 129-51.
- [2b] Kopec, D. and Wood, C.(1994) Introduction to SmartBooks. Booklet to accompany interactive educational software AIDS SmartBook, Jones and Bartlett Publishers, Boston, MA. Also published as United States Coast Guard Academy, Center for Advanced Studies Report No. 23-93, New London, CT., December, 1993.
- [3] Novak, J.D. and Gowin, D.B. (1985), Learning How to Learn, Cambridge University Press, Cambridge, England.
- [4] Kopec, D. (2001) "SmartBooks: A generic methodology to facilitate delivery of post-secondary education." in Proceedings AMCIS 2001 (Association for Information Systems) 7th Americas Conference on Information Systems. Boston, August 2-5, 2001, Curriculum and Learning Track; (CDROM).
- [5] Kopec, D., Wood, C. and Brody, M. (1991) "An Educational Theory for Transferring Domain Expert Knowledge Towards the Development of an Intelligent Tutoring Systems for STDs," Journal of Artificial Intelligence in Education, Vol. 2 (2), pp. 67-82.
- [6] Wood, Carol L. (1992), "Use of Concept Maps in Microcomputer Based Program Design for an AIDS Knowledge Base," EDD Thesis, University of Maine, Orono.
- [7] Venkatesh, V. and Davis, F.D. (1996). "A model of the antecedents of perceived ease of use: development and test." Vol.27, 951-481 <u>Decision</u> <u>Sciences</u>, http://dsi.gsu.edu/DSJ/vol27\_3/27\_3\_451.htm